# Sicher verschlüsseln mit GnuPG

Werner Koch

wk@gnupg.org

Sommerakademie 2015 - Kiel, 31. August 2015

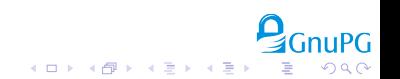

## **Outline**

#### [Schnellkurs Public Key Kryptographie](#page-2-0)

[Basisfunktionen](#page-16-0)

[Automatisieren mit GnuPG](#page-53-0)

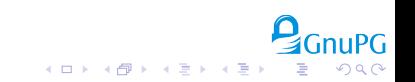

## Symmetrische Verschlüsselung

<span id="page-2-0"></span>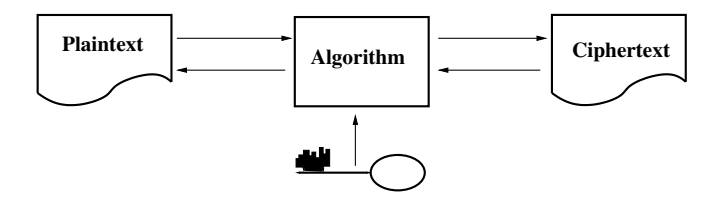

#### <sup>I</sup> Derselbe Schlüssel wird zum Ver- und Entschlüsseln benutzt.

- <sup>I</sup> Sender und Empfänger kennen beide diesen Schlüssel und halten ihn geheim ("Shared Secret").
	- Wie eine Passphrase zum Anmelden bei einem Online-Service.

 $(0 \times 10^{-10})$ 

- Passphrase basierte Systeme sind unsicher, sofern die Passphrase nicht über eine Zufallsgenerator erzeugt wurde.
- $\triangleright$  Schlüsselaustausch und -verwaltung sind schwierig und nur praktikabel bei wenigen Relationen.

## Symmetrische Verschlüsselung

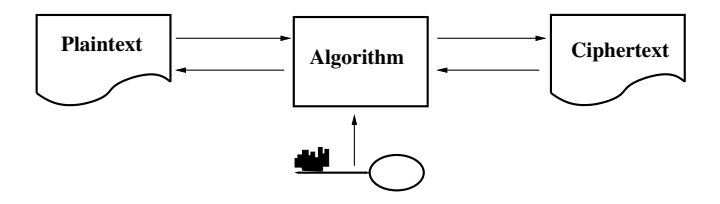

- <sup>I</sup> Derselbe Schlüssel wird zum Ver- und Entschlüsseln benutzt.
- <sup>I</sup> Sender und Empfänger kennen beide diesen Schlüssel und halten ihn geheim ("Shared Secret").
	- Wie eine Passphrase zum Anmelden bei einem Online-Service.

.<br>K ロ X (*日* X (毛 X (毛 X )

Passphrase basierte Systeme sind unsicher, sofern die Passphrase nicht über eine Zufallsgenerator erzeugt wurde.

 $\triangleright$  Schlüsselaustausch und -verwaltung sind schwierig und nur praktikabel bei wenigen Relationen.

## Symmetrische Verschlüsselung

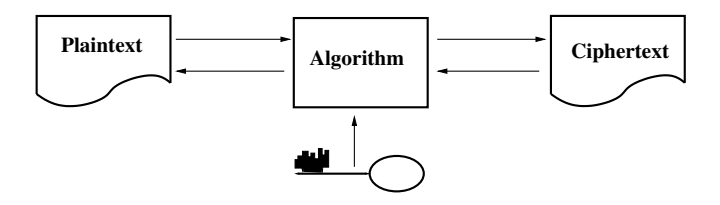

- <sup>I</sup> Derselbe Schlüssel wird zum Ver- und Entschlüsseln benutzt.
- <sup>I</sup> Sender und Empfänger kennen beide diesen Schlüssel und halten ihn geheim ("Shared Secret").
	- Wie eine Passphrase zum Anmelden bei einem Online-Service.

-<br>←ロ→ → (個→ → (語→ → (語→

- Passphrase basierte Systeme sind unsicher, sofern die Passphrase nicht über eine Zufallsgenerator erzeugt wurde.
- ▶ Schlüsselaustausch und -verwaltung sind schwierig und nur praktikabel bei wenigen Relationen.

 $4$  ロ )  $4$   $\overline{r}$  )  $4$   $\overline{z}$  )  $4$   $\overline{z}$  )

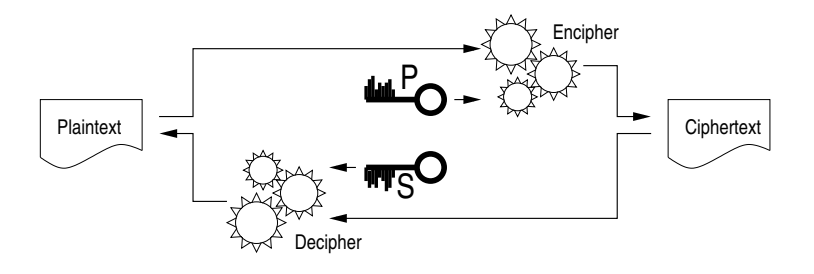

- Es wird ein Schlüsselpaar aus öffentlichem und privatem (geheimen) Schlüssel verwendet.
- Falltüralgorithmus aus Encipher und Decipher.
- Öffentlicher Schlüssel nur zum Verschlüsseln.
- <sup>I</sup> Privater Schlüssel zum Entschlüsseln.
- $\triangleright$  Öffentliche Schlüssel im öffentlichen Verzeichnis.

 $4$  ロ )  $4$   $\overline{r}$  )  $4$   $\overline{z}$  )  $4$   $\overline{z}$  )

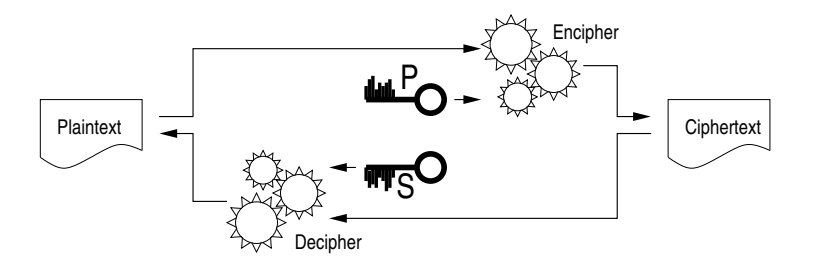

- Es wird ein Schlüsselpaar aus öffentlichem und privatem (geheimen) Schlüssel verwendet.
- Falltüralgorithmus aus Encipher und Decipher.
- Öffentlicher Schlüssel nur zum Verschlüsseln.
- <sup>I</sup> Privater Schlüssel zum Entschlüsseln.
- $\triangleright$  Öffentliche Schlüssel im öffentlichen Verzeichnis.

**≮ロト (伊) (ヨ) (ヨ)** 

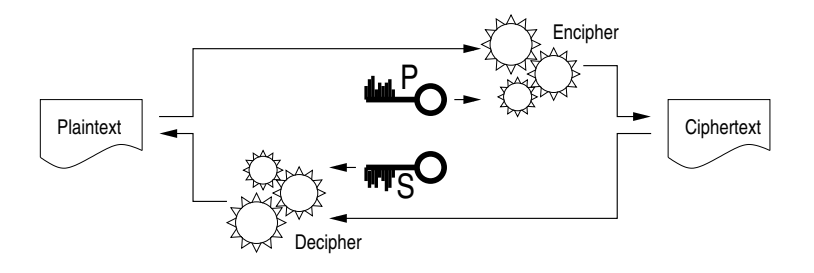

- Es wird ein Schlüsselpaar aus öffentlichem und privatem (geheimen) Schlüssel verwendet.
- Falltüralgorithmus aus Encipher und Decipher.
- <sup>I</sup> Öentlicher Schlüssel nur zum Verschlüsseln.
- <sup>I</sup> Privater Schlüssel zum Entschlüsseln.
- $\triangleright$  Öffentliche Schlüssel im öffentlichen Verzeichnis.

**≮ロト (伊) (ヨ) (ヨ)** 

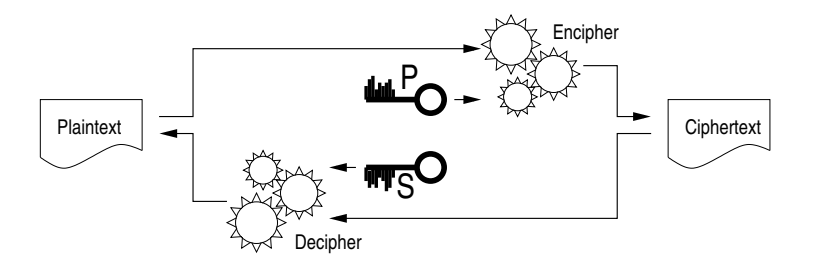

- $\blacktriangleright$  Es wird ein Schlüsselpaar aus öffentlichem und privatem (geheimen) Schlüssel verwendet.
- Falltüralgorithmus aus Encipher und Decipher.
- <sup>I</sup> Öentlicher Schlüssel nur zum Verschlüsseln.
- <sup>I</sup> Privater Schlüssel zum Entschlüsseln.
- $\blacktriangleright$  Öffentliche Schlüssel im öffentlichen Verzeichnis.

# Digitale Signaturen

Verfahren:

- ▶ Public-Key kann auch zum Signieren dienen.
- **Privater Schlüssel zur Erstellung der Signatur.**
- $\triangleright$  Öffentlicher Schlüssel zur Prüfung der Signatur.

Anwendungsgebiete:

- $\blacktriangleright$  Datenintegrität.
- $\blacktriangleright$  Erstellung von Zertifikaten.

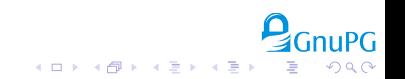

# Algorithmen

Gängige Public-Key Verfahren:

- **RSA** (verschlüsseln, signieren)
- DSA (signieren)
- $\blacktriangleright$  Elgamal (verschlüsseln)
- ECC, Elliptische Kurven (verschlüsseln, signieren)
	- Kürzere Schlüssel (256 bit)
	- Gleiche Sicherheit (RSA mit 4096 bit)

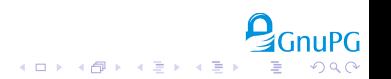

# Hybride Verfahren

Public-Key Verfahren sind wesentlich langsamer als symmetrische Verfahren.

- ► Ein zufälliger Sitzungsschlüssel von 256 Bit wird erzeugt,
- ► dieser wird mit einem Public-Key Verfahren an den Empfänger verschlüsselt,
- $\blacktriangleright$  die Daten werden mit dem Sitzungsschlüssel symmetrisch verschlüsselt.

Vorteile:

- ► Effizient bei allen Datengrößen.
- ► Einfaches Verschlüsseln an mehrere Empfänger.

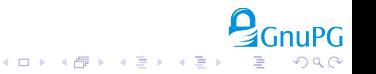

イロト イ部 トイ磨 トイ磨 トー

# Zertifikate und PKI

- ▶ Von Hand verwaltete Liste gültiger Schlüssel (z.B. im Adreÿbuch).
- Ein Verzeichnis von gültigen Schlüsseln.
- Eine zentrale PKI (Public-Key Infrastructure), die auf einem hierarchisch aufgebauten System von Zertifizierungsstellen beruht.
- $\triangleright$  Eine dezentrale PKI wie das "Web-of-Trust".
- ► Ein lokales "Trust-On-First-Use" Verfahren erkennt geänderte Schlüssel nach deren ersten Verwendung.

.<br>∢ □ ▶ ∢ @ ▶ ∢ 글 ▶ ∢ 글 ▶ Î

# Zertifikate und PKI

- ▶ Von Hand verwaltete Liste gültiger Schlüssel (z.B. im Adreÿbuch).
- Ein Verzeichnis von gültigen Schlüsseln.
- Eine zentrale PKI (Public-Key Infrastructure), die auf einem hierarchisch aufgebauten System von Zertizierungsstellen beruht.
- $\triangleright$  Eine dezentrale PKI wie das "Web-of-Trust".
- ► Ein lokales "Trust-On-First-Use" Verfahren erkennt geänderte Schlüssel nach deren ersten Verwendung.

.<br>∢ □ ▶ ∢ @ ▶ ∢ 글 ▶ ∢ 글 ▶ Î

# Zertifikate und PKI

- ▶ Von Hand verwaltete Liste gültiger Schlüssel (z.B. im Adreÿbuch).
- Ein Verzeichnis von gültigen Schlüsseln.
- Eine zentrale PKI (Public-Key Infrastructure), die auf einem hierarchisch aufgebauten System von Zertizierungsstellen beruht.
- $\blacktriangleright$  Eine dezentrale PKI wie das "Web-of-Trust".
- ► Ein lokales "Trust-On-First-Use" Verfahren erkennt geänderte Schlüssel nach deren ersten Verwendung.

)<br>- 《日》 《*國》* 《唐》 《唐》

# Zertifikate und PKI

- ▶ Von Hand verwaltete Liste gültiger Schlüssel (z.B. im Adreÿbuch).
- Ein Verzeichnis von gültigen Schlüsseln.
- Eine zentrale PKI (Public-Key Infrastructure), die auf einem hierarchisch aufgebauten System von Zertizierungsstellen beruht.
- $\blacktriangleright$  Eine dezentrale PKI wie das "Web-of-Trust".
- ► Ein lokales "Trust-On-First-Use" Verfahren erkennt geänderte Schlüssel nach deren ersten Verwendung.

## **Outline**

### <span id="page-16-0"></span>[Schnellkurs Public Key Kryptographie](#page-2-0)

[Basisfunktionen](#page-16-0)

[Automatisieren mit GnuPG](#page-53-0)

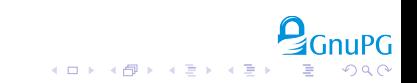

ミー  $2Q$ 

### Erzeugen eines Schlüsselpaars

```
$ gpg --gen-key
gpg (GnuPG) 2.1.7; Copyright (C) 2015 Free Software Foundation, Inc.
This is free software: you are free to change and redistribute it.
There is NO WARRANTY, to the extent permitted by law.
```

```
gpg: keybox '/home/wk/b/gnupg/kiel2015/pubring.kbx' created
Note: Use "gpg2 --full-gen-key" for a full featured key generation dia
```
GnuPG needs to construct a user ID to identify your key.

```
Real name: John Steed
Email address: steed@example.org
You selected this USER-ID:
    "John Steed <steed@example.org>"
```
Change (N)ame,  $(E)$  mail, or  $(0)$  kay/ $(Q)$ uit? o

gpg erzeugt den Schlüssel . . .

#### und zeigt diesen dann an:

gpg: key 3F567FB6 marked as ultimately trusted public and secret key created and signed.

```
gpg: checking the trustdb
gpg: public key of ultimately trusted key 912FCB93 not found
gpg: 3 marginal(s) needed, 1 complete(s) needed, PGP trust model
gpg: depth: 0 valid: 2 signed: 0 trust: 0-, 0q, 0n, 0m, 0f, 2u
pub rsa2048/3F567FB6 2015-08-12
     Key fingerprint = AF19 1E21 6B28 0B02 65E6 50C1 6415 179B 3F56
uid [ultimate] John Steed <steed@example.org>
sub rsa2048/63B40B8C 2015-08-12
```
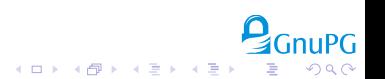

 $(1 - 4)$ 

# Backup

- $\triangleright$  Der private Schlüssel is wichtig.
- ▶ Ausdruck erstellen für Disaster Recovery:
	- Bis 2.0: Mittels paperkey drucken,
	- Seit 2.1: Ausgabe von gpg -a --export-secret-key drucken.
- ► Lokalen Drucker verwenden!
- ▶ Passphrase getrennt notieren!
- $\blacktriangleright$  Backup unter Unix:

- ▶ Backup unter Windows:
	-
	-
	-
	-

# Backup

- $\triangleright$  Der private Schlüssel is wichtig.
- ▶ Ausdruck erstellen für Disaster Recovery:
	- Bis 2.0: Mittels paperkey drucken,
	- Seit 2.1: Ausgabe von gpg -a --export-secret-key drucken.
- ► Lokalen Drucker verwenden!
- ▶ Passphrase getrennt notieren!
- $\blacktriangleright$  Backup unter Unix:

\$ tar czf keys-DATUM.tar.gz --exclude random\_seed ~/.gnupg

- ► Backup unter Windows:
	- > gpgconf --list-dirs
	- > cd DIR
	- > del random\_seed
	- > gpgtar --skip-crypto -eo backup-keys-DATUM.tar .

 $(1, 1)$  and  $(1, 1)$  and  $(1, 1)$  and  $(1, 1)$  and  $(1, 1)$  and  $(1, 1)$  and  $(1, 1)$  and  $(1, 1)$  and  $(1, 1)$  and  $(1, 1)$  and  $(1, 1)$  and  $(1, 1)$  and  $(1, 1)$  and  $(1, 1)$  and  $(1, 1)$  and  $(1, 1)$  and  $(1, 1)$  and

Þ

 $2Q$ 

## Import von Schlüsseln

#### ▶ Von Webseite holen und abspeichern:

```
$ wget -O a.key https://www.datenschutzzentrum.de/uploads/uld/uld.asc
$ gpg --import a.key
$ rm a.key
```
#### ► Über Keyserver holen:

```
$ gpg --keyserver keys.gnupg.net --recv-key 0D75199E11357324
gpg: key 0D75199E11357324: public key "ULD-SH <mail[...]>" imported
gpg: public key of ultimately trusted key 0F1EB16A912FCB93 not found
gpg: 3 marginal(s) needed, 1 complete(s) needed, PGP trust model
gpg: depth: 0 valid: 2 signed: 0 trust: 0-, 0q, 0n, 0m, 0f, 2u
gpg: Total number processed: 1
gpg: imported: 1
```
. . .

 $(1 - 4)$  and  $(1 - 4)$  and  $(1 - 4)$  and  $(1 - 4)$  and  $(1 - 4)$ 

Þ

 $2Q$ 

### Verschlüsseln Teil 1

\$ gpg -v -e -r mail@datenschutzzentrum.de datei.pdf gpg: using PGP trust model gpg: using subkey A749BED409A66C9A instead of primary key 0D75199E1135

- $\triangleright$  Das  $-v$  ist optional um anzuzeigen was passiert.
- ▶ Das -e wählt Verschlüsselung aus.
- $\triangleright$  Das  $-r$  gibt den Empfänger an.
- ▶ datei.pdf ist die zu verschlüsselnde Datei.

. . .

K ロ ▶ | K 御 ▶ | K 唐 ▶ | K 唐 ▶ | |

Þ

 $2Q$ 

### Verschlüsseln Teil 1

\$ gpg -v -e -r mail@datenschutzzentrum.de datei.pdf gpg: using PGP trust model gpg: using subkey A749BED409A66C9A instead of primary key 0D75199E1135

#### $\triangleright$  Das  $-v$  ist optional um anzuzeigen was passiert.

- ▶ Das -e wählt Verschlüsselung aus.
- $\triangleright$  Das  $-r$  gibt den Empfänger an.
- ▶ datei.pdf ist die zu verschlüsselnde Datei.

. . .

 $QQ$ 

э

### Verschlüsseln Teil 1

```
$ gpg -v -e -r mail@datenschutzzentrum.de datei.pdf
gpg: using PGP trust model
gpg: using subkey A749BED409A66C9A instead of primary key 0D75199E1135
```
- $\triangleright$  Das  $-v$  ist optional um anzuzeigen was passiert.
- ▶ Das -e wählt Verschlüsselung aus.
- $\triangleright$  Das  $-r$  gibt den Empfänger an.
- ▶ datei.pdf ist die zu verschlüsselnde Datei.

. . .

 $(1 - \epsilon)$  and  $(1 - \epsilon)$  and  $(1 - \epsilon)$ 

 $QQ$ 

∍

### Verschlüsseln Teil 1

```
$ gpg -v -e -r mail@datenschutzzentrum.de datei.pdf
gpg: using PGP trust model
gpg: using subkey A749BED409A66C9A instead of primary key 0D75199E1135
```
- $\triangleright$  Das  $-v$  ist optional um anzuzeigen was passiert.
- ▶ Das -e wählt Verschlüsselung aus.
- $\triangleright$  Das  $-r$  gibt den Empfänger an.
- ▶ datei.pdf ist die zu verschlüsselnde Datei.

. . .

 $QQ$ 

э

### Verschlüsseln Teil 1

```
$ gpg -v -e -r mail@datenschutzzentrum.de datei.pdf
gpg: using PGP trust model
gpg: using subkey A749BED409A66C9A instead of primary key 0D75199E1135
```
- $\triangleright$  Das  $-v$  ist optional um anzuzeigen was passiert.
- ▶ Das -e wählt Verschlüsselung aus.
- $\triangleright$  Das  $-r$  gibt den Empfänger an.
- <sup>I</sup> datei.pdf ist die zu verschlüsselnde Datei.

KEL KARIK KEL KEL KARIK KELIK

### Verschlüsseln Teil 2

gpg: A749BED409A66C9A: There is no assurance this key belongs to [...] sub elg4096/A749BED409A66C9A 2008-04-11 ULD-SH <mail@[...]zentrum.de> Primary key fingerprint: D092 F1B5 AB9F D68E 4DA0 3633 [...] Subkey fingerprint: 4E31 0B46 A394 DE69 D56A 6F82 [...]

It is NOT certain that the key belongs to the person named in the user ID. If you \*really\* know what you are doing, you may answer the next question with yes.

Use this key anyway? (y/N) y gpg: reading from 'datei.pdf' gpg: writing to 'datei.pdf.gpg' gpg: ELG/AES256 encrypted for: "A749BED409A66C9A ULD-SH <mail@[...]>"

#### ▶ Der Schlüssel ist nicht bekannt.

- ▶ Der Fingerprint wird angezeigt.
- $\triangleright$  Nach Überprüfung mit "Ja" oder "Yes" antworten.
- ▶ Die verschlüsselten Daten sind abgespeichert.

**イロト (伊) (ミ) (ミ)** 

Georgia  $2Q$ 

### Verschlüsseln Teil 2

```
gpg: A749BED409A66C9A: There is no assurance this key belongs to [...]
sub elg4096/A749BED409A66C9A 2008-04-11 ULD-SH <mail@[...]zentrum.de>
Primary key fingerprint: D092 F1B5 AB9F D68E 4DA0 3633 [...]
      Subkey fingerprint: 4E31 0B46 A394 DE69 D56A 6F82 [...]
```
It is NOT certain that the key belongs to the person named in the user ID. If you \*really\* know what you are doing, you may answer the next question with yes.

```
Use this key anyway? (y/N) y
gpg: reading from 'datei.pdf'
gpg: writing to 'datei.pdf.gpg'
gpg: ELG/AES256 encrypted for: "A749BED409A66C9A ULD-SH <mail@[...]>"
```
- ▶ Der Schlüssel ist nicht bekannt.
- ▶ Der Fingerprint wird angezeigt.
- $\triangleright$  Nach Überprüfung mit "Ja" oder "Yes" antworten.
- ▶ Die verschlüsselten Daten sind abgespeichert.

**◆ロト ◆伊ト ◆ミト → ミト** 

B

 $2Q$ 

### Verschlüsseln Teil 2

```
gpg: A749BED409A66C9A: There is no assurance this key belongs to [...]
sub elg4096/A749BED409A66C9A 2008-04-11 ULD-SH <mail@[...]zentrum.de>
Primary key fingerprint: D092 F1B5 AB9F D68E 4DA0 3633 [...]
      Subkey fingerprint: 4E31 0B46 A394 DE69 D56A 6F82 [...]
```
It is NOT certain that the key belongs to the person named in the user ID. If you \*really\* know what you are doing, you may answer the next question with yes.

```
Use this key anyway? (y/N) y
gpg: reading from 'datei.pdf'
gpg: writing to 'datei.pdf.gpg'
gpg: ELG/AES256 encrypted for: "A749BED409A66C9A ULD-SH <mail@[...]>"
```
- ▶ Der Schlüssel ist nicht bekannt.
- ▶ Der Fingerprint wird angezeigt.
- In Nach Überprüfung mit "Ja" oder "Yes" antworten.
- ▶ Die verschlüsselten Daten sind abgespeichert.

**◆ロト ◆伊ト ◆ミト → ミト** 

(語)  $2Q$ 

### Verschlüsseln Teil 2

```
gpg: A749BED409A66C9A: There is no assurance this key belongs to [...]
sub elg4096/A749BED409A66C9A 2008-04-11 ULD-SH <mail@[...]zentrum.de>
Primary key fingerprint: D092 F1B5 AB9F D68E 4DA0 3633 [...]
      Subkey fingerprint: 4E31 0B46 A394 DE69 D56A 6F82 [...]
```
It is NOT certain that the key belongs to the person named in the user ID. If you \*really\* know what you are doing, you may answer the next question with yes.

```
Use this key anyway? (y/N) y
gpg: reading from 'datei.pdf'
gpg: writing to 'datei.pdf.gpg'
gpg: ELG/AES256 encrypted for: "A749BED409A66C9A ULD-SH <mail@[...]>"
```
- ▶ Der Schlüssel ist nicht bekannt.
- ▶ Der Fingerprint wird angezeigt.
- In Nach Überprüfung mit "Ja" oder "Yes" antworten.
- ▶ Die verschlüsselten Daten sind abgespeichert.

 $\Rightarrow$ 

 $2Q$ 

### Schlüssel vertrauenswürdig setzen

```
$ gpg --lsign-key 0D75199E11357324
...
pub dsa3072/0D75199E11357324
    created: 2008-04-11 expires: never usage: SC
    trust: unknown validity: unknown
Primary key fingerprint: D092 F1B5 AB9F D68E 4DA0 3633 [...]
```

```
ULD-SH <mail@datenschutzzentrum.de>
```

```
Are you sure that you want to sign this key with your
key "John Steed <steed@example.org>" (6415179B3F567FB6)
```
The signature will be marked as non-exportable.

```
Really sign? (y/N) y
```
#### $\blacktriangleright$  --lsign-key zum lokalen Signieren verwenden.

- $\triangleright$  Per Telefon oder mittels einer Publikation Fingerprint prüfen,
- bei positivem Resultat mit "Yes" oder "Ja" bestätigen.

B

 $2Q$ 

## Schlüssel vertrauenswürdig setzen

```
$ gpg --lsign-key 0D75199E11357324
...
pub dsa3072/0D75199E11357324
    created: 2008-04-11 expires: never usage: SC
    trust: unknown validity: unknown
Primary key fingerprint: D092 F1B5 AB9F D68E 4DA0 3633 [...]
```
#### ULD-SH <mail@datenschutzzentrum.de>

Are you sure that you want to sign this key with your key "John Steed <steed@example.org>" (6415179B3F567FB6)

The signature will be marked as non-exportable.

```
Really sign? (y/N) y
```
- $\blacktriangleright$  --lsign-key zum lokalen Signieren verwenden.
- $\triangleright$  Per Telefon oder mittels einer Publikation Fingerprint prüfen,
- bei positivem Resultat mit "Yes" oder "Ja" bestätigen.

B

 $2Q$ 

### Schlüssel vertrauenswürdig setzen

```
$ gpg --lsign-key 0D75199E11357324
...
pub dsa3072/0D75199E11357324
    created: 2008-04-11 expires: never usage: SC
    trust: unknown validity: unknown
Primary key fingerprint: D092 F1B5 AB9F D68E 4DA0 3633 [...]
```

```
ULD-SH <mail@datenschutzzentrum.de>
```

```
Are you sure that you want to sign this key with your
key "John Steed <steed@example.org>" (6415179B3F567FB6)
```
The signature will be marked as non-exportable.

```
Really sign? (y/N) y
```
- $\blacktriangleright$  --lsign-key zum lokalen Signieren verwenden.
- **Per Telefon oder mittels einer Publikation Fingerprint prüfen,**
- bei positivem Resultat mit "Yes" oder "Ja" bestätigen.

**K ロ ⊁ K 個 ≯ K 差 ⊁ K 差 ≯** 

 $QQ$ 

## Schlüsselstatus anzeigen

```
$ gpg --fingerprint 0D75199E11357324
gpg: checking the trustdb
...
pub dsa3072/0D75199E11357324 2008-04-11
     Key fingerprint = D092 F1B5 AB9F D68E 4DA0 3633 0D75 199E 1135
uid [ full ] ULD-SH <mail@datenschutzzentrum.de>
sub elg4096/A749BED409A66C9A 2008-04-11
```
- ▶ Allgemeines Kommando um den Fingerprint anzuzeigen.
- $\blacktriangleright$  In diesem Beispiel ist der Schlüssel vertrauenswürdig (full).
- $\blacktriangleright$  Eine Liste der Vertrauensstufen findet sich im Handout.

Signieren (standard)

\$ gpg -v -s datei.pdf gpg: using PGP trust model gpg: writing to 'datei.pdf.gpg' gpg: RSA/SHA256 signature from: "6415179B3F567FB6 John Steed <steed@ex

#### ▶ Das -s (oder --sign) wählt Signieren aus.

<sup>I</sup> datei.pdf ist die zu signierende Datei.

**In datei.pdf.sig ist die erstellte Datei mit Signatur.** 

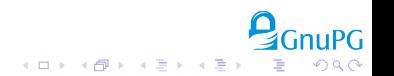

Signieren (standard)

```
$ gpg -v -s datei.pdf
gpg: using PGP trust model
gpg: writing to 'datei.pdf.gpg'
gpg: RSA/SHA256 signature from: "6415179B3F567FB6 John Steed <steed@ex
```
- ▶ Das -s (oder --sign) wählt Signieren aus.
- <sup>I</sup> datei.pdf ist die zu signierende Datei.
- **In datei.pdf.sig ist die erstellte Datei mit Signatur.**

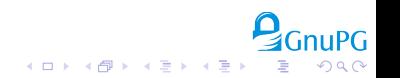

**K ロ ト K 倒 ト K 差 ト K 差 ト** …

 $299$ 

э

Signieren (standard)

```
$ gpg -v -s datei.pdf
gpg: using PGP trust model
gpg: writing to 'datei.pdf.gpg'
gpg: RSA/SHA256 signature from: "6415179B3F567FB6 John Steed <steed@ex
```
- ▶ Das -s (oder --sign) wählt Signieren aus.
- <sup>I</sup> datei.pdf ist die zu signierende Datei.
- ► datei.pdf.sig ist die erstellte Datei mit Signatur.

Signieren (abgetrennt)

```
$ gpg -v -b datei.pdf
gpg: using PGP trust model
gpg: writing to 'datei.pdf.sig'
gpg: RSA/SHA256 signature from: "6415179B3F567FB6 John Steed <[...]>"
```
#### ▶ Das -b (oder --detach-sign) wählt Signieren aus.

<sup>I</sup> datei.pdf ist die zu signierende Datei.

<sup>I</sup> datei.pdf.sig ist die erstellte abgetrennte Signatur.

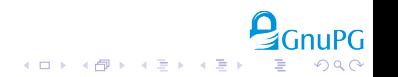

Signieren (abgetrennt)

```
$ gpg -v -b datei.pdf
gpg: using PGP trust model
gpg: writing to 'datei.pdf.sig'
gpg: RSA/SHA256 signature from: "6415179B3F567FB6 John Steed <[...]>"
```
- ▶ Das -b (oder --detach-sign) wählt Signieren aus.
- <sup>I</sup> datei.pdf ist die zu signierende Datei.
- ► datei.pdf.sig ist die erstellte abgetrennte Signatur.

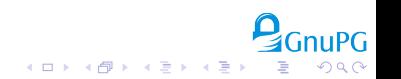

(□ ) (@ ) (□ ) (□ )

 $QQ$ 

э

Signieren (abgetrennt)

```
$ gpg -v -b datei.pdf
gpg: using PGP trust model
gpg: writing to 'datei.pdf.sig'
gpg: RSA/SHA256 signature from: "6415179B3F567FB6 John Steed <[...]>"
```
- ▶ Das -b (oder --detach-sign) wählt Signieren aus.
- <sup>I</sup> datei.pdf ist die zu signierende Datei.
- ► datei.pdf.sig ist die erstellte abgetrennte Signatur.

Signieren (anderer Schlüssel)

```
$ gpg -v -b -u peel datei.pdf
gpg: writing to 'datei.pdf.sig'
gpg: EDDSA/SHA256 signature from: "EA9644E68E27FD07 Emma Peel <[...]>"
```
- ► Das -u (oder --10ca1-user) wählt den Signaturschlüssel aus.
- ▶ Name, Mailadresse oder Keyid wird benötigt.
- ▶ Dieser Schlüssel benutzt einen ECC Algorithmus.

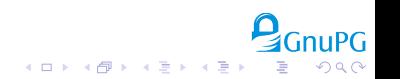

Signieren (anderer Schlüssel)

```
$ gpg -v -b -u peel datei.pdf
gpg: writing to 'datei.pdf.sig'
gpg: EDDSA/SHA256 signature from: "EA9644E68E27FD07 Emma Peel <[...]>"
```
- ► Das -u (oder --10ca1-user) wählt den Signaturschlüssel aus.
- ▶ Name, Mailadresse oder Keyid wird benötigt.
- ▶ Dieser Schlüssel benutzt einen ECC Algorithmus.

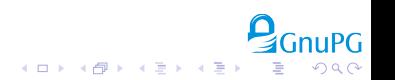

 $2Q$ 

э

## Signatur prüfen

\$ gpg -v --verify datei.pdf.sig datei.pdf gpg: Signature made Sun 16 Aug 2015 09:24:06 AM CEST gpg: using EDDSA key EA9644E68E27FD07 ... gpg: Good signature from "Emma Peel <peel@example.org>" [unknown] gpg: WARNING: This key is not certified with a trusted signature! gpg: There is no indication that the signature belongs [...] Primary key fingerprint: CA4A EF4F 0065 91A8 DF82 761F EA96 44[...] gpg: binary signature, digest algorithm SHA256, key algorithm ed25519

- $\blacktriangleright$  --verify wählt die Prüfung einer Signatur aus.
- ▶ datei.pdf.sig ist die abgetrennte Signatur.
- ▶ datei.pdf ist die zu prüfende Datei.
- $\triangleright$  Die Signatur is gültig, aber ...
- $\triangleright$  es ist nicht klar ob dies Emmas Schlüssel ist,  $\dots$
- $\blacktriangleright$  deswegen den Fingerprint prüfen.

 $2Q$ 

э

## Signatur prüfen

```
$ gpg -v --verify datei.pdf.sig datei.pdf
gpg: Signature made Sun 16 Aug 2015 09:24:06 AM CEST
gpg: using EDDSA key EA9644E68E27FD07
...
gpg: Good signature from "Emma Peel <peel@example.org>" [unknown]
gpg: WARNING: This key is not certified with a trusted signature!
gpg: There is no indication that the signature belongs [...]
Primary key fingerprint: CA4A EF4F 0065 91A8 DF82 761F EA96 44[...]
gpg: binary signature, digest algorithm SHA256, key algorithm ed25519
```
#### $\blacktriangleright$  --verify wählt die Prüfung einer Signatur aus.

- ▶ datei.pdf.sig ist die abgetrennte Signatur.
- ▶ datei.pdf ist die zu prüfende Datei.
- $\triangleright$  Die Signatur is gültig, aber ...
- $\triangleright$  es ist nicht klar ob dies Emmas Schlüssel ist,  $\dots$
- $\blacktriangleright$  deswegen den Fingerprint prüfen.

 $2Q$ 

э

```
$ gpg -v --verify datei.pdf.sig datei.pdf
gpg: Signature made Sun 16 Aug 2015 09:24:06 AM CEST
gpg: using EDDSA key EA9644E68E27FD07
...
gpg: Good signature from "Emma Peel <peel@example.org>" [unknown]
gpg: WARNING: This key is not certified with a trusted signature!
gpg: There is no indication that the signature belongs [...]
Primary key fingerprint: CA4A EF4F 0065 91A8 DF82 761F EA96 44[...]
gpg: binary signature, digest algorithm SHA256, key algorithm ed25519
```
- $\blacktriangleright$  --verify wählt die Prüfung einer Signatur aus.
- <sup>I</sup> datei.pdf.sig ist die abgetrennte Signatur.
- ▶ datei.pdf ist die zu prüfende Datei.
- $\triangleright$  Die Signatur is gültig, aber ...
- $\triangleright$  es ist nicht klar ob dies Emmas Schlüssel ist,  $\dots$
- $\blacktriangleright$  deswegen den Fingerprint prüfen.

 $2Q$ 

```
$ gpg -v --verify datei.pdf.sig datei.pdf
gpg: Signature made Sun 16 Aug 2015 09:24:06 AM CEST
gpg: using EDDSA key EA9644E68E27FD07
...
gpg: Good signature from "Emma Peel <peel@example.org>" [unknown]
gpg: WARNING: This key is not certified with a trusted signature!
gpg: There is no indication that the signature belongs [...]
Primary key fingerprint: CA4A EF4F 0065 91A8 DF82 761F EA96 44[...]
gpg: binary signature, digest algorithm SHA256, key algorithm ed25519
```
- $\blacktriangleright$  --verify wählt die Prüfung einer Signatur aus.
- <sup>I</sup> datei.pdf.sig ist die abgetrennte Signatur.
- <sup>I</sup> datei.pdf ist die zu prüfende Datei.
- $\triangleright$  Die Signatur is gültig, aber ...
- $\triangleright$  es ist nicht klar ob dies Emmas Schlüssel ist, ...
- $\blacktriangleright$  deswegen den Fingerprint prüfen.

 $2Q$ 

```
$ gpg -v --verify datei.pdf.sig datei.pdf
gpg: Signature made Sun 16 Aug 2015 09:24:06 AM CEST
gpg: using EDDSA key EA9644E68E27FD07
...
gpg: Good signature from "Emma Peel <peel@example.org>" [unknown]
gpg: WARNING: This key is not certified with a trusted signature!
gpg: There is no indication that the signature belongs [...]
Primary key fingerprint: CA4A EF4F 0065 91A8 DF82 761F EA96 44[...]
gpg: binary signature, digest algorithm SHA256, key algorithm ed25519
```
- $\blacktriangleright$  --verify wählt die Prüfung einer Signatur aus.
- <sup>I</sup> datei.pdf.sig ist die abgetrennte Signatur.
- <sup>I</sup> datei.pdf ist die zu prüfende Datei.
- $\triangleright$  Die Signatur is gültig, aber
- $\triangleright$  es ist nicht klar ob dies Emmas Schlüssel ist,  $\dots$
- ► deswegen den Fingerprint prüfen.

 $(1, 1)$   $(1, 1)$   $(1, 1)$   $(1, 1)$   $(1, 1)$   $(1, 1)$   $(1, 1)$   $(1, 1)$   $(1, 1)$ 

 $2Q$ 

```
$ gpg -v --verify datei.pdf.sig datei.pdf
gpg: Signature made Sun 16 Aug 2015 09:24:06 AM CEST
gpg: using EDDSA key EA9644E68E27FD07
...
gpg: Good signature from "Emma Peel <peel@example.org>" [unknown]
gpg: WARNING: This key is not certified with a trusted signature!
gpg: There is no indication that the signature belongs [...]
Primary key fingerprint: CA4A EF4F 0065 91A8 DF82 761F EA96 44[...]
gpg: binary signature, digest algorithm SHA256, key algorithm ed25519
```
- $\blacktriangleright$  --verify wählt die Prüfung einer Signatur aus.
- <sup>I</sup> datei.pdf.sig ist die abgetrennte Signatur.
- <sup>I</sup> datei.pdf ist die zu prüfende Datei.
- $\triangleright$  Die Signatur is gültig, aber
- $\blacktriangleright$  es ist nicht klar ob dies Emmas Schlüssel ist, ...
- ► deswegen den Fingerprint prüfen.

 $2Q$ 

```
$ gpg -v --verify datei.pdf.sig datei.pdf
gpg: Signature made Sun 16 Aug 2015 09:24:06 AM CEST
gpg: using EDDSA key EA9644E68E27FD07
...
gpg: Good signature from "Emma Peel <peel@example.org>" [unknown]
gpg: WARNING: This key is not certified with a trusted signature!
gpg: There is no indication that the signature belongs [...]
Primary key fingerprint: CA4A EF4F 0065 91A8 DF82 761F EA96 44[...]
gpg: binary signature, digest algorithm SHA256, key algorithm ed25519
```
- $\blacktriangleright$  --verify wählt die Prüfung einer Signatur aus.
- <sup>I</sup> datei.pdf.sig ist die abgetrennte Signatur.
- <sup>I</sup> datei.pdf ist die zu prüfende Datei.
- $\triangleright$  Die Signatur is gültig, aber
- $\blacktriangleright$  es ist nicht klar ob dies Emmas Schlüssel ist, ...
- ► deswegen den Fingerprint prüfen.

 $(0)$   $(0)$ 

## Wie man OpenPGP Dateien erkennt

- ▶ Mittels eines Tools anhand des Inhalts: Entweder durch einen Versuch mit gpg, oder auf Unix, mit dem Tool file.
- ▶ Mittels der Bibliotheksfunktion gpgme\_data\_identify von Libgpgme.
- $\blacktriangleright$  Bei "armored" Dateien auch visuell anhand des Inhalts  $(z.B. --- -BEGIN PGP MESSAGE---).$
- ▶ Anhand der Dateiendung (per Konvention):
	- .sig Binäre abgetrennte Signatur.
	- .pub Datei mit öffentliche Schlüsseln.
	- .sec Datei mit privaten Schlüsseln.
	- .asc "Armored" OpenPGP Datei.
	- .gpg Andere binäre OpenPGP Datei.
	- .pgp Dito, aber von PGP verwendet.

 $\begin{array}{c} \left\{ \begin{array}{ccc} 1 & 0 & 0 \\ 0 & 1 & 0 \\ 0 & 0 & 0 \\ 0 & 0 & 0 \\ 0 & 0 & 0 \\ 0 & 0 & 0 \\ 0 & 0 & 0 \\ 0 & 0 & 0 \\ 0 & 0 & 0 \\ 0 & 0 & 0 \\ 0 & 0 & 0 \\ 0 & 0 & 0 \\ 0 & 0 & 0 \\ 0 & 0 & 0 \\ 0 & 0 & 0 \\ 0 & 0 & 0 & 0 \\ 0 & 0 & 0 & 0 \\ 0 & 0 & 0 & 0 \\ 0 & 0 & 0 & 0 \\ 0 & 0 & 0 & 0 \\ 0 & 0 &$ 

# Komprimieren

- ► Verschlüsselte Daten können nicht mehr komprimiert werden.
- <sup>I</sup> gpg komprimiert deswegen die Daten bevor sie Verschlüsselt werden.
- $\triangleright$  Bereits verschlüsselte Daten werden i.d.R. erkannt und die Komprimierungsstufe wird ausgeschaltet.
- $\blacktriangleright$  Mit  $\text{-}c$  0 kann die Komprimierung explizit ausgeschaltet werden.
- ▶ Beim Entschlüsseln werden die Daten automatisch dekomprimiert. Vorsicht: ZIP Bombe.
- <sup>I</sup> Eventuell die Option --max-output benutzen.

# S/MIME

- ▶ GnuPG unterstützt auch S/MIME (X.509/CMS).
- ▶ S/MIME ist nicht kompatibel zu OpenPGP.
- ▶ Es werden andere Schlüssel verwendet und diese müssen durch eine CA zertiziert werden.
- $\triangleright$  Das Tool gpgsm wird anstatt von gpg verwendet.
- ▶ Auch für X.509 Zertifikate und CSRs für Webserver.

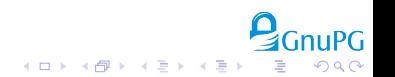

## **Outline**

#### <span id="page-53-0"></span>[Schnellkurs Public Key Kryptographie](#page-2-0)

[Basisfunktionen](#page-16-0)

[Automatisieren mit GnuPG](#page-53-0)

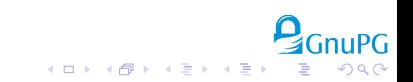

 $(1, 1)$   $(1, 1)$   $(1, 1)$   $(1, 1)$   $(1, 1)$   $(1, 1)$   $(1, 1)$   $(1, 1)$   $(1, 1)$ 

# Pipelines

#### Beispiel: In der Wolke speichern

```
$ tar cf - /var/loc \setminus
```
- | gpg --batch -e --always-trust -r 0x12345678abcdef0 \
- ssh backup@archive 'cat >"backup-\$(date +%Y-%m-%d).tar.gpg"'

### $\triangleright$  tar kopiert rekursiv alle Dateien aus /var/log/ nach "stdout",

 $\triangleright$  gpg liest, verschlüsselt und gibt nach "stdout" aus.

- --batch verhindert hierbei jede Nachfrage.
- -e fordert Verschlüsselung an.
- --always-trust vertraut allen angegebenen Schlüsseln.
- 0x12345678abcdef0 ist eine Key-ID.
	- (Besser: Fingerprint benutzen)

I ssh verbindet mit Host "archive", führt dort cat aus und schreibt in eine Datei.

 $\begin{smallmatrix} \left\{ \begin{array}{ccc} 1 & 0 & 0 \\ 0 & 1 & 0 \\ 0 & 0 & 0 \\ 0 & 0 & 0 \\ 0 & 0 & 0 \\ 0 & 0 & 0 \\ 0 & 0 & 0 \\ 0 & 0 & 0 \\ 0 & 0 & 0 \\ 0 & 0 & 0 \\ 0 & 0 & 0 \\ 0 & 0 & 0 \\ 0 & 0 & 0 \\ 0 & 0 & 0 \\ 0 & 0 & 0 \\ 0 & 0 & 0 \\ 0 & 0 & 0 \\ 0 & 0 & 0 \\ 0 & 0 & 0 \\ 0 & 0 & 0 \\ 0 & 0 & 0 \\ 0 & 0 & 0 & 0 \\ 0$ 

# Pipelines

#### Beispiel: In der Wolke speichern

```
$ tar cf - /var/loq \qpq --batch -e --always-trust -r 0x12345678abcdef0ssh backup@archive 'cat >"backup-$(date +%Y-%m-%d).tar.gpg"'
```
 $\triangleright$  tar kopiert rekursiv alle Dateien aus /var/log/ nach "stdout",

- $\blacktriangleright$  gpg liest, verschlüsselt und gibt nach "stdout" aus.
	- --batch verhindert hierbei jede Nachfrage.
	- -e fordert Verschlüsselung an.
	- --always-trust vertraut allen angegebenen Schlüsseln.
	- 0x12345678abcdef0 ist eine Key-ID. (Besser: Fingerprint benutzen)

I ssh verbindet mit Host "archive", führt dort cat aus und schreibt in eine Datei.

# Pipelines

#### Beispiel: In der Wolke speichern

```
$ tar cf - /var/loq \| gpg --batch -e --always-trust -r 0x12345678abcdef0 \
```

```
ssh backup@archive 'cat >"backup-$(date +%Y-%m-%d).tar.gpg"'
```
 $\triangleright$  tar kopiert rekursiv alle Dateien aus /var/log/ nach "stdout",

- $\blacktriangleright$  gpg liest, verschlüsselt und gibt nach "stdout" aus.
	- --batch verhindert hierbei jede Nachfrage.
	- -e fordert Verschlüsselung an.
	- --always-trust vertraut allen angegebenen Schlüsseln.
	- 0x12345678abcdef0 ist eine Key-ID. (Besser: Fingerprint benutzen)
- $\triangleright$  ssh verbindet mit Host "archive", führt dort cat aus und schreibt in eine Datei.

## Pipelines Beispiel: Aus der Wolke holen

\$ cd restored-logs \$ ssh backup@archive 'cat DATEI.tar.gpg' \  $qpq$  --batch -d --max-output  $0x80000000 \setminus$ tar xpf -

### $\blacktriangleright$  Ins Zielverzeichnis wechseln,

- **P** per ssh die Datei nach "stdout" senden,
- $\blacktriangleright$  gpg entschlüsselt die Daten.
	- -d (oder --decrypt) kann entfallen.
	- --max-output gibt die maximal erwartete Länge der Ausgabe in Bytes an.
- $\triangleright$  tar entpackt das entschlüsselte Archiv.

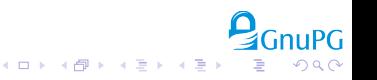

## Pipelines Beispiel: Aus der Wolke holen

```
$ cd restored-logs
$ ssh backup@archive 'cat DATEI.tar.gpg' \
  qpq --batch -d --max-output 0x80000000 \setminustar xpf -
```
- $\blacktriangleright$  Ins Zielverzeichnis wechseln,
- ▶ per ssh die Datei nach "stdout" senden,
- $\blacktriangleright$  gpg entschlüsselt die Daten.
	- -d (oder --decrypt) kann entfallen.
	- --max-output gibt die maximal erwartete Länge der Ausgabe in Bytes an.
- $\triangleright$  tar entpackt das entschlüsselte Archiv.

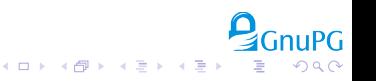

**K ロ ト K 倒 ト K 差 ト K 差 ト** …

## Pipelines Beispiel: Aus der Wolke holen

```
$ cd restored-logs
$ ssh backup@archive 'cat DATEI.tar.gpg' \
  qpq --batch -d --max-output 0x80000000 \setminustar xpf -
```
- $\blacktriangleright$  Ins Zielverzeichnis wechseln,
- ▶ per ssh die Datei nach "stdout" senden,
- $\blacktriangleright$  gpg entschlüsselt die Daten.
	- $\bullet$  -d (oder --decrypt) kann entfallen.
	- --max-output gibt die maximal erwartete Länge der Ausgabe in Bytes an.

 $\triangleright$  tar entpackt das entschlüsselte Archiv.

(□ ) (@ ) ( h ) ( h ) ]

## Pipelines Beispiel: Aus der Wolke holen

\$ cd restored-logs \$ ssh backup@archive 'cat DATEI.tar.gpg' \  $qpq$  --batch -d --max-output  $0x80000000 \setminus$ tar xpf -

- $\blacktriangleright$  Ins Zielverzeichnis wechseln,
- ▶ per ssh die Datei nach "stdout" senden,
- $\blacktriangleright$  gpg entschlüsselt die Daten.
	- $\bullet$  -d (oder  $-\circ$ decrypt) kann entfallen.
	- --max-output gibt die maximal erwartete Länge der Ausgabe in Bytes an.
- $\triangleright$  tar entpackt das entschlüsselte Archiv.

# Unbeaufsichtigte Benutzung

Sinnvolle Optionen:

- **F** --status-fd 2 erzeugt maschinell verarbeitbare Ausgaben.
- $\blacktriangleright$  --batch schaltet alle Abfragen aus.
- $\blacktriangleright$   $\equiv$ -yes benutzt implizit "Ja" für viele Abfragen;
	- aber nicht überall.
- $\blacktriangleright$  --max-output N kann zur Verhinderung von ZIP Bomben benutzt werden.
- $\blacktriangleright$  --trust-model=always kann u.U. mit -r benutzt werden (Alternative zu --lsign-key).

# Ratschläge

### ▶ Nach Möglichkeit, Schlüssel immer per Fingerprint angeben.

- $\triangleright$  Signaturschlüssel explizit auswählen.
- <sup>I</sup> --encrypt-to benutzen um verschlüsselte Daten auch selbst entschlüsseln zu können.
	- Achtung: Verhindert Anonymität des Senders.
	- --no-encrypt-to schaltet dies explizit aus.
- **Definierte Konfigurationsdatei und GNUPGHOME nutzen.**
- ▶ Auf Servern keine Passphrase setzen bzw. Smartcard benutzen.
- ▶ Immer aktuelle Versionen von GnuPG verwenden.

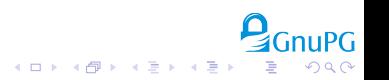

- ▶ Nach Möglichkeit, Schlüssel immer per Fingerprint angeben.
- $\triangleright$  Signaturschlüssel explizit auswählen.
- <sup>I</sup> --encrypt-to benutzen um verschlüsselte Daten auch selbst entschlüsseln zu können.
	- Achtung: Verhindert Anonymität des Senders.
	- --no-encrypt-to schaltet dies explizit aus.
- **Definierte Konfigurationsdatei und GNUPGHOME nutzen.**
- ▶ Auf Servern keine Passphrase setzen bzw. Smartcard benutzen.
- $\blacktriangleright$  Immer aktuelle Versionen von GnuPG verwenden.

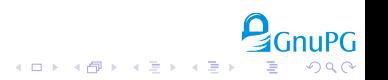

イロト 不優 ト 不差 ト 不差 ト

- ▶ Nach Möglichkeit, Schlüssel immer per Fingerprint angeben.
- $\triangleright$  Signaturschlüssel explizit auswählen.
- <sup>I</sup> --encrypt-to benutzen um verschlüsselte Daten auch selbst entschlüsseln zu können.
	- Achtung: Verhindert Anonymität des Senders.
	- --no-encrypt-to schaltet dies explizit aus.
- **Definierte Konfigurationsdatei und GNUPGHOME nutzen.**
- ▶ Auf Servern keine Passphrase setzen bzw. Smartcard benutzen.
- $\blacktriangleright$  Immer aktuelle Versionen von GnuPG verwenden.

 $\begin{array}{c} 4 \ \square \ \vdash \ \Diamond \bigcirc \overline{\mathcal{B}} \ \vdash \ \Diamond \ \overline{\mathcal{B}} \ \vdash \ \Diamond \ \overline{\mathcal{B}} \ \vdash \end{array}$ 

- ▶ Nach Möglichkeit, Schlüssel immer per Fingerprint angeben.
- $\triangleright$  Signaturschlüssel explizit auswählen.
- <sup>I</sup> --encrypt-to benutzen um verschlüsselte Daten auch selbst entschlüsseln zu können.
	- Achtung: Verhindert Anonymität des Senders.
	- --no-encrypt-to schaltet dies explizit aus.
- ▶ Definierte Konfigurationsdatei und GNUPGHOME nutzen.
- ▶ Auf Servern keine Passphrase setzen bzw. Smartcard benutzen.
- ▶ Immer aktuelle Versionen von GnuPG verwenden.

 $\begin{array}{c} 4 \ \square \ \vdash \ \bot \ \overline{\square} \ \vdash \ \bot \ \overline{\triangleright} \ \bot \ \overline{\triangleright} \ \bot \ \overline{\triangleright} \ \bot \ \overline{\triangleright} \ \bot \end{array}$ 

- ▶ Nach Möglichkeit, Schlüssel immer per Fingerprint angeben.
- $\triangleright$  Signaturschlüssel explizit auswählen.
- <sup>I</sup> --encrypt-to benutzen um verschlüsselte Daten auch selbst entschlüsseln zu können.
	- Achtung: Verhindert Anonymität des Senders.
	- --no-encrypt-to schaltet dies explizit aus.
- ▶ Definierte Konfigurationsdatei und GNUPGHOME nutzen.
- ▶ Auf Servern keine Passphrase setzen bzw. Smartcard benutzen.
- $\triangleright$  Immer aktuelle Versionen von GnuPG verwenden.

 $\begin{array}{c} 4 \ \square \ \triangleright \ \ 4 \ \overline{\partial} \ \triangleright \ \ 4 \ \overline{\mathbb{R}} \ \triangleright \ \ 4 \ \overline{\mathbb{R}} \ \triangleright \ \ 4 \ \overline{\mathbb{R}} \ \triangleright \end{array}$ 

- <span id="page-67-0"></span>▶ Nach Möglichkeit, Schlüssel immer per Fingerprint angeben.
- $\triangleright$  Signaturschlüssel explizit auswählen.
- <sup>I</sup> --encrypt-to benutzen um verschlüsselte Daten auch selbst entschlüsseln zu können.
	- Achtung: Verhindert Anonymität des Senders.
	- --no-encrypt-to schaltet dies explizit aus.
- ▶ Definierte Konfigurationsdatei und GNUPGHOME nutzen.
- ▶ Auf Servern keine Passphrase setzen bzw. Smartcard benutzen.
- <sup>I</sup> Immer aktuelle Versionen von GnuPG verwenden.

# Zusammenfassung

- <span id="page-68-0"></span>**F** GnuPG ist vielseitig zu verwenden,
- $\blacktriangleright$  Leicht in Skripte einbindbar.
- ▶ Sichere, etablierte Algorithmen und Protokolle.
- $\blacktriangleright$  Kostengünstig.
- $\blacktriangleright$  Zukunftssicher.

Vielen Dank.

- $\blacktriangleright$  <https://gnupg.org>
- $\blacktriangleright$  <https://wiki.gnupg.org>

Slides are  $\odot$  2015 Werner Koch, CC BY-SA 4.0. blucs are <sub>inter</sub> the strip of the strip of the strip of the strip of the strip of the strip of the strip of the strip of the strip of the strip of the strip of the strip of the strip of the strip of the strip of the stri

# Zusammenfassung

- <span id="page-69-0"></span>**F** GnuPG ist vielseitig zu verwenden,
- $\blacktriangleright$  Leicht in Skripte einbindbar.
- ▶ Sichere, etablierte Algorithmen und Protokolle.
- $\blacktriangleright$  Kostengünstig.
- $\blacktriangleright$  Zukunftssicher.

#### Vielen Dank.

- $\blacktriangleright$  <https://gnupg.org>
- $\blacktriangleright$  <https://wiki.gnupg.org>

Slides are  $\odot$  2015 Werner Koch, CC BY-SA 4.0. [https://gnupg.org/ftp/blurbs/kiel-2015\\_sicher-verschl-mit-gnupg.pdf](https://gnupg.org/ftp/blurbs/kiel-2015_sicher-verschl-mit-gnupg.pdf)